# **FATCA Online Registration System: XML File Preparation Instructions for Adding Multiple Sponsored Entities using a File Upload**

The XML schema file (.XSD) for uploading multiple sponsored entities helps sponsoring entity financial institutions (FIs) who are familiar with XML codes to create an XML file containing sponsored entity and sponsored subsidiary branch data that can be uploaded to the FATCA Online Registration system. **The targeted users of this document should have basic working knowledge of XML and prior experience with creating XML files.** For users unfamiliar with XML who still wish to use the electronic file submission option for inputting sponsored entities, additional information is available at [http://www.irs.gov/Businesses/Corporations/FATCA-Registration-Sponsored-Entity-Bulk-Upload.](http://www.irs.gov/Businesses/Corporations/FATCA-Registration-Sponsored-Entity-Bulk-Upload)

The .XSD file defines all required and optional XML elements and attributes. It can be used to validate an XML file. The validation criteria are based on the special rules and restrictions associated with the required fields for sponsored entities and sponsored subsidiary branches in the FATCA Online Registration system. Below are the step-by-step instructions on how to create the XML file for uploading.

**NOTE:** For the purpose of this document, "sponsored entity" generally refers to any of the three sponsored entity classifications, unless otherwise indicated.

## **Instructions for Creating the Sponsored Entity XML File**

- 1) Download and unzip the XML Schema zip file in a compatible XML editor. Two files will appear in the unzipped folder – **FATCA-FIRegistration-SponsoredEntityUpload-1.0.xsd** (primary schema) and **FATCA-FIRegistration-SponsoredEntityUpload-CountryList-1.0.xsd** (country/jurisdiction list schema) – these should go in the same file directory after unzipping them. The primary schema file will reference the country/jurisdiction list schema file.
- 2) Create the XML header and root element as shown below, additional detail is provided in the table:

<?xml version="1.0" encoding="UTF-8"?> <tns:SponsoredEntityList version="1.0" xmlns: tns="urn: us: gov: treasury: irs: fatcafiregselistupload" >

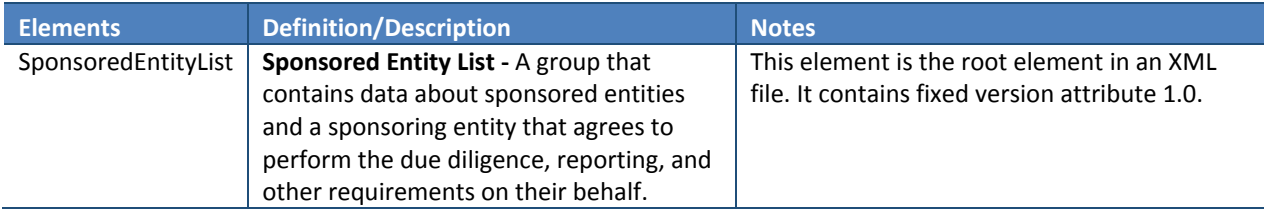

3) Include the FATCA ID of the sponsoring entity FI. The FATCA ID in the XML should be the same as the FATCA ID of the sponsoring entity uploading the file. The table below provides additional information for this element.

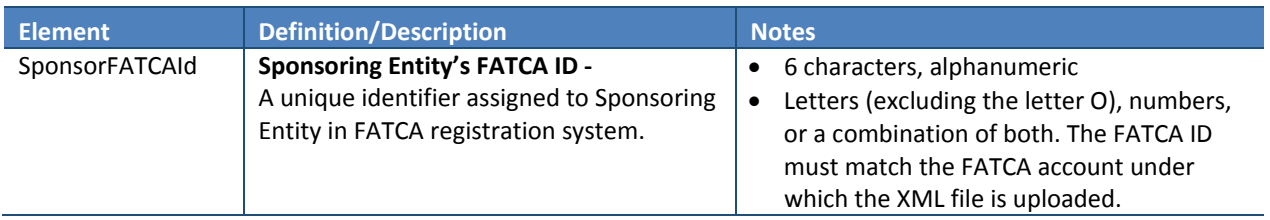

- 4) Create sponsored entity and, if applicable, sponsored subsidiary branch records by including all required elements, according to the XML schema. The XML file needs to contain:
	- Sponsored entity record(s) *(required)* each record needs the name, classification, and country/jurisdiction of the sponsored entity.
	- Sponsored subsidiary branch records *(optional)*  sponsored entities classified as sponsored subsidiaries need the country/jurisdiction for each sponsored subsidiary branch

The table below summarizes the required elements and their descriptions, types, and special rules and restrictions. Appendix B provides the schema diagram for the sponsored entity list.

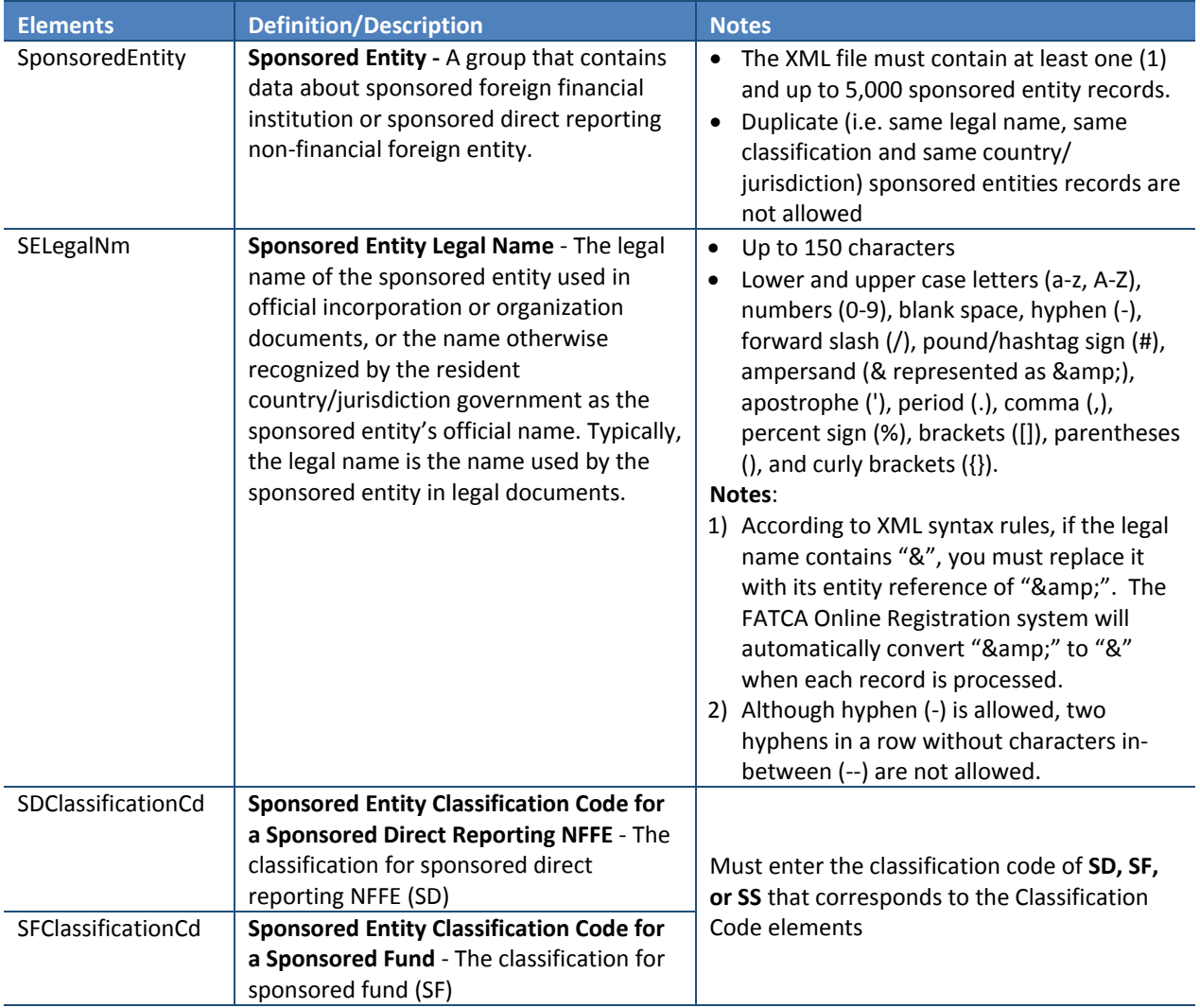

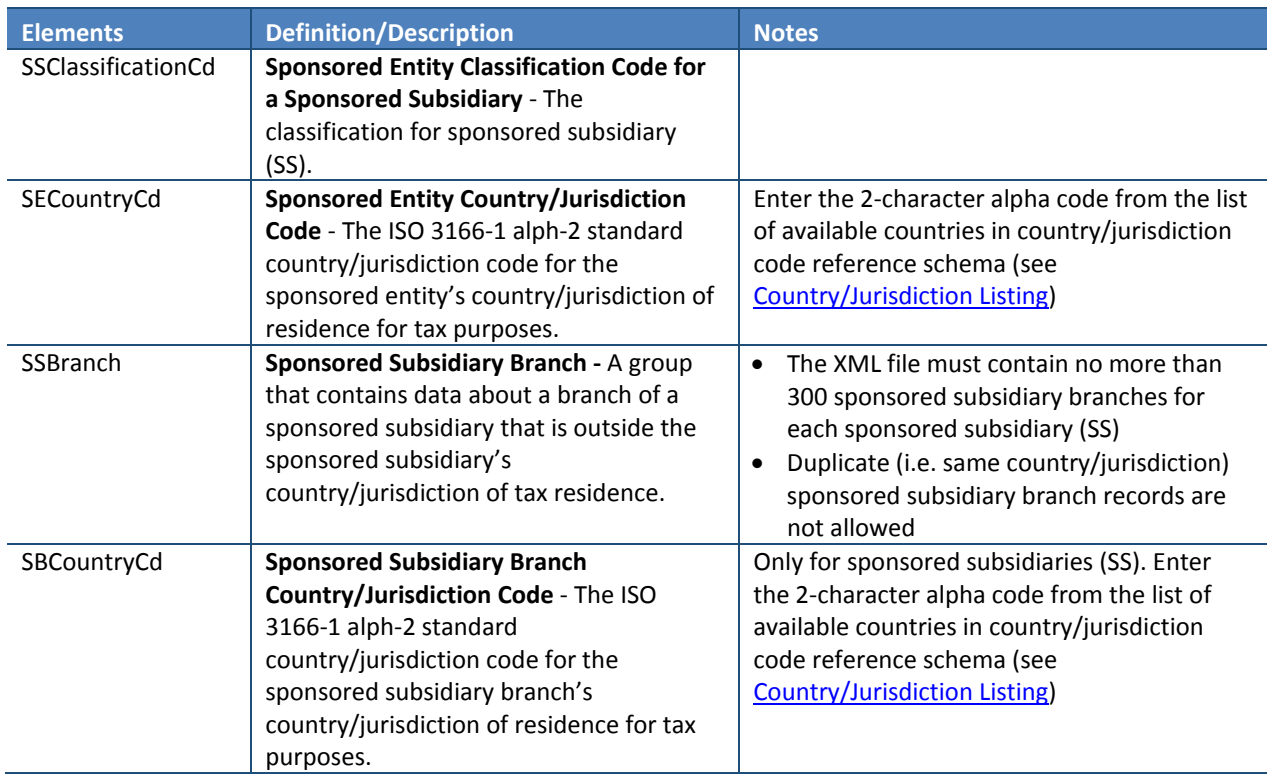

- 5) Validate the file against the XML schema (both primary schema and country/jurisdiction list schema files) using any XML editor. After validation is completed, the XML editor will inform the user of any errors in the XML and the elements that the error is associated with, based on the XML schema's built-in validation rules. Depending on which XML editor is used for validation, the error messages could be in different formats with varying levels of detail. Follow the error message's instructions to correct the XML elements and revalidate.
- 6) Once the XML file passes validation, save the file as .XML. The file name should:
	- Contain only letters, numbers, and underscores without any spaces
	- Contain no more than 246 characters (excluding the ".XML" file extension)

#### **Sample XML Code for Adding Sponsored Entities**

#### **Below is an example of a sponsored entity XML file and the interpretation of the codes:**

<?xml version="1.0" encoding="UTF-8" ?> <tns:SponsoredEntityList version="1.0" xmlns: tns="urn: us: gov: treasury: irs: fatcafiregselistupload"> <tns:SponsorFATCAId>ABC123</tns:SponsorFATCAId> <tns:SponsoredEntity> <tns:SELegalNm>Bank A</tns:SELegalNm> <tns:SECountryCd>AF</tns:SECountryCd> <tns:SDClassificationCd>SD</tns:SDClassificationCd> </tns:SponsoredEntity> <tns:SELegalNm>Bank B</tns:SELegalNm> <tns:SECountryCd>AG</tns:SECountryCd> <tns:SFClassificationCd>SF</tns:SFClassificationCd> </tns:SponsoredEntity> <tns:SponsoredEntity>

<tns:SELegalNm>Bank C</tns:SELegalNm>

- <tns:SECountryCd>AF</tns:SECountryCd>
- <tns:SSClassificationCd>SS</tns:SSClassificationCd>
- <tns:SSBranch>
- <tns:SBCountryCd>WS</tns:SBCountryCd>
- </tns:SSBranch>
- <tns:SSBranch>
- <tns:SBCountryCd>AL</tns:SBCountryCd>
- </tns:SSBranch>
- </tns:SponsoredEntity>
- </tns:SponsoredEntityList>

## **Interpretation of codes:**

- Sponsoring entity FATCA ID: ABC123
- New sponsored entity
	- o Legal name: Bank A
	- o Classification: SD (sponsored direct reporting NFFE)
	- o Country/jurisdiction code: AF (Afghanistan)
- New sponsored entity
	- o Legal name: Bank B
	- o Classification: SF (sponsored fund)
	- o Country/jurisdiction code: AG (Antigua and Barbuda)
- New Sponsored Entity
	- o Legal name: Bank C
	- o Classification: SS (sponsored subsidiary)
	- o Country/jurisdiction code: AF (Afghanistan)
	- o Sponsored subsidiary branch country/jurisdiction code: WS (Samoa)
	- o Sponsored subsidiary branch country/jurisdiction code: AL (Albania)

## **What's next?**

Once the XML file is created and validated, it is ready to be uploaded to the sponsoring entity FI's FATCA account if the sponsoring entity is in "approved" status. The FATCA Online Registration user guide in late 2015 will have detailed instructions on how to upload the file.

## **Appendix A – Glossary of Terms**

- **Sponsoring entity** An entity that will perform the due diligence, withholding, and reporting obligations of one or more sponsored FFIs or the due diligence and reporting obligations of one or more sponsored direct reporting NFFEs.
- **Sponsored entity** A sponsored FFI or a sponsored direct reporting NFFE.
- **Sponsored direct reporting non-financial foreign entity (NFFE) (SD)**  A direct reporting NFFE that has another entity, other than a nonparticipating FFI, that agrees with the NFFE to act as its sponsoring entity.
- **Sponsored fund (SF)**  A sponsored FFI that is a sponsored investment entity.
- **Sponsored subsidiary (SS)**  A sponsored FFI that is a sponsored controlled foreign corporation.
- **Sponsored subsidiary branch**  A branch of a sponsored subsidiary that is outside the sponsored subsidiary's jurisdiction of tax residence.
- **Sponsored FFI:** An FFI that is an investment entity or controlled foreign corporation having a sponsoring entity that will perform the due diligence, withholding, and reporting obligations on its behalf

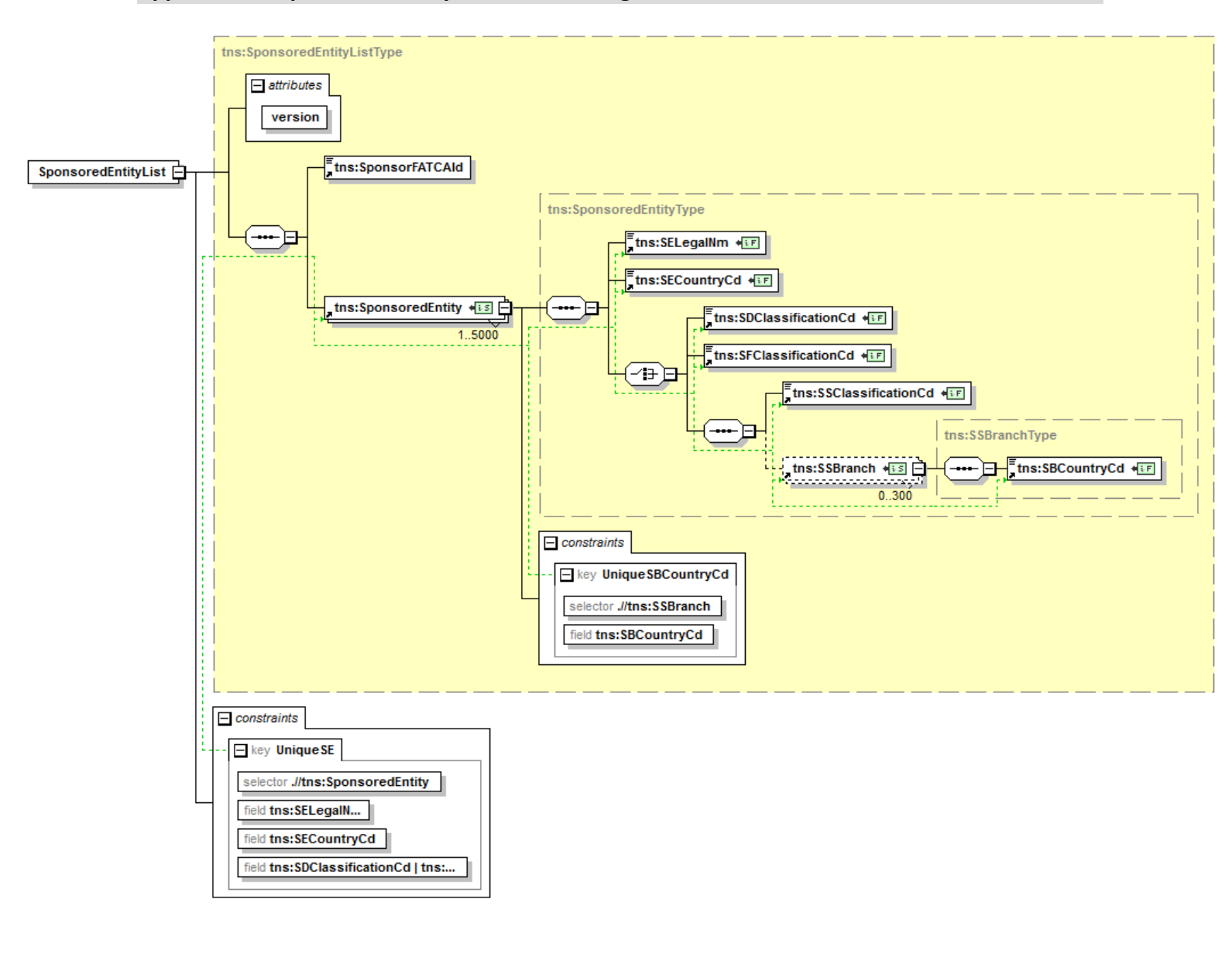

# **Appendix B – Sponsored Entity List Schema Diagram**